# **Mac OS X Server 10.1**

Проверено на Macintosh Server G4 (QuickSilver) M7948LL/A

## **Установка**

- Загрузка с CD
- Система может быть установлена на раздел типа Mac OS Extended (HFS Plus), минимальный размер которого 4 Гб.

Если раздел не подготовлен заранее, то его можно создать в программе Disk Utility, которую можно запустить из меню первого экрана программы - установщика системы: Installer\Open Disk Utility.

**1** После установки при наличии SCSI карты Adaptec необходимо установить новый драйвер [apd29160x\\_X\\_v11](http://download.adaptec.com/mac/scsi/apd29160x_X_v11.hqx), иначе после обновления до Mac OS X 10.1.3 после перезагрузки будет Kernel Panic

#### **Включение доступа по SSH**

В программе System Preferences\Sharing нужно отметить Allow remote login

### **Midnight Commander**

Установка [Midnight Commander](http://sysadminmosaic.ru/midnight_commander/midnight_commander)

Нужно выполнить :

- fink-0.3.2a-installer.dmg
- mc-4.5.51.pkg
- mc-4.5.54.pkg
- Скопировать содержимое папки sw в корень системного диска

#### **Настройка Fink**

Apart from that, the installer is pretty safe to use. It will not touch your system files or in fact anything outside the /sw directory.

Configuration: To actually use the programs installed by Fink, you must edit the configuration file of your shell.

Открыть Terminal.app и выполнить команду:

pico .cshrc

В открывшемся текстовом редакторе в первую строку ввести:

source /sw/bin/init.csh

Нажать Ctrl + O, нажать Return, нажать Ctrl + X Закрыть Terminal.app

#### **Samba**

#### Настройка [Samba](http://sysadminmosaic.ru/samba/samba)

1. Изначально /var/db/samba/ пуст

2. В программе Netinfo Domain Setup в разделе Autentification Manager отметить Encrypt Windows passwords with Autentification Manager

3. Выполнить:

```
Run /smbpasswd - j ДОМЕН - r ИМЯ_КОТРОЛЛЕРА ДОМЕНА - UИМЯ_ПОЛЬЗОВАТЕЛЯ
Created: /var/db/samba/MACHINE.SID
 secrets.tdb
; smbpasswd
```
# Настройка системы

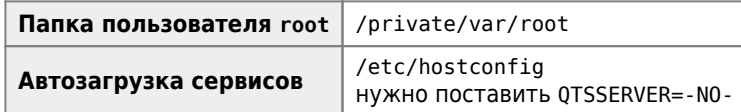

### **LDAP**

**LDAP Directory Setup** 

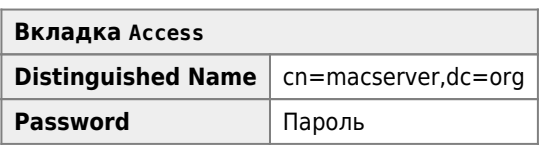

Файл с параметрами:

/Library/Preferences/DirectoryService/DSLDAPPlugInConfig.clpi

Утилите для тестирования:

lookupd -d

#### Ссылки

http://wikiredia.ru/wiki/Mac OS X v10.1

**[http://sysadminmosaic.ru/apple/mac\\_os\\_x\\_server\\_101?rev=1531998607](http://sysadminmosaic.ru/apple/mac_os_x_server_101?rev=1531998607)**

**2018-07-19 14:10**

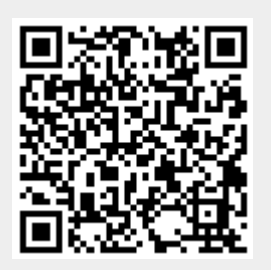